## **Demo 11 / 4.4**

Vähintään kahteen vastaukseen ComTest tai Junit -testit.

1\*2. Kirjoita rahanvaihto-ohjelma, jossa on vakiotaulukko

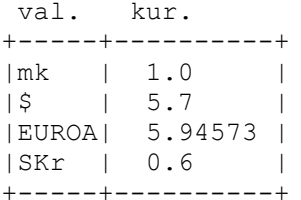

ja jonka toiminta näyttäisi seuraavalta:

```
Määrä ja valuutta>10 Skr[RET]
10.00 Skr on 6.00 mk.
Määrä ja valuutta>2 EUROA[RET]
2 EUROA on 11.89 mk.
Määrä ja valuutta>loppu[RET]
Kiitos!
```
Saa tehdä myös graafisen version jos haluaa

- 3. Muuta edellinen ohjelma sellaiseksi, että valuuttataulukko luetaan tiedostosta.
- 4. Esimerkissä [ListaaKaikki.java](file:///e:/kurssit/ohjelmointi2011/demot/tehtavat/demo/ListaaKaikki.java) tulostetaan yhden hakemiston kaikkien tiedostojen nimet. Muuta esimerkkiä niin, että tulostetaan myös kaikkien alihakemistojen tiedostojen nimet.
- 5. Esimerkiksi raken 5/[Naytto.java](file:///e:/kurssit/ohj2/kerho/raken_5//Naytto.java) metodista lisaaUusiJasen voitaisiin piirtää seuraava kutsuhierarkia kun ei merkitä systeemikirjaston kutsuja (System.out.println, rand, Mjonot yms. kutsut):

```
Naytto.lisaaUusiJasen
   Naytto.otsikko
     Naytto.tyhja
       Naytto.tulosta
         Naytto.tulosta
     Naytto.tulosta
       Naytto.tulosta
   Jasen - parametriton konstruktori
   Jasen.rekisteroi
   Naytto.kysyTiedot
     Jasen.vastaaAkuAnkka
...
```
Kirjoita vastaava jäsennys omalle ohjelmallesi (ht vaihe 6), metodia lisaaUusiJasen vastaavalle metodille. Vapaaehtoinen lisäosa: Piirrä sitten (vaikka ihan käsin paperille) puumainen kuva, jossa kukin aliohjelma on vain kerran ja aina nuoli aliohjelmasta/metodista joka kutsuu, siihen aliohjelmaan/metodiin, jota kutsutaan.

*Näin saat kuvan, missä nähdään mikä ohjelman osa kutsuu mitäkin aliohjelmaa/metodia. Tällaisia ohjelman osien riippuvuuksia voidaan kartoittaa myös mekaanisesti, eli on ohjelmia jotka tekevät valmiiksi näitä riippuvuuksia. Jos saadaan käsiteltäväksi valmis"iso" ohjelma, jota pitää korjata, voi tällaisten riippuvuussuhteiden etsimen olla järkevää ennen muutostöiden aloittamista. Näin päästään perille mikä muutos vaikuttaa mihinkä ohjelman osiin.*

- 6\*. Kirjoita funktio fun\_min, jolle viedään parametrina minimoitava funktio-olio ja x:n vaihteluväli. Funktio palauttaa funktion "minimin". Katso mallia [oiktark](file:///e:/kurssit/ohj2/moniste/esim/oiktark/index.html)/Integroi2[.](file:///e:/kurssit/ohj2/moniste/esim/oiktark/doc/Integroi2.html)java.
- 7&8. Ohjelma joka piirtää sin(x):n kuvaajan seuraavasti (automaattinen skaalaus y-akselille, funktion vaihto helpoksi, ks. [oiktark](file:///e:/kurssit/ohj2/moniste/esim/oiktark/index.html)/Integroi2[.](file:///e:/kurssit/ohj2/moniste/esim/oiktark/doc/Integroi2.html) [java](file:///e:/kurssit/ohj2/moniste/esim/oiktark/Integroi2.java) ja tehtävä 6):

```
Piirrän funktion sin(x)
Anna väli ja tiheys jolla piirretään (-5.00 5.00 0.50) >[ret]
\star\star\star\star\star\star\star\star\star\star\star\star\star\star\star\star\star\star\star\star\starPääohjelma malliksi
  public static void main(String[] args) {
  double x1=-5, x2=5, dx=0.5, y1, y2; String s;
  FunktioRR f = new SimFun();
   System.out.println("Piirrän funktion sin(x)");
s = <u>Syotto.</u>kysy("Anna väli ja tiheys jolla piirretään",
<u>Mjonot.</u>fmt(x1,4,2) + " " + <u>Mjonot.</u>fmt(x2,4,2) + " "
              + Mjonot.fmt(dx,4,2));
   StringBuffer sb = new StringBuffer(s);
  x1 = Mjonot.erota(sb, '',x1);
  x2 = Mjonot.erota(sb, ' ',x2);
  dx = Mjonot.erota(sb, ' ',dx);
  y1 = \text{fun min}(f, x1, x2, dx);y2 = fun max(f, x1, x2, dx); piirra(f,x1,x2,y1,y2,dx);
  }
```
- B1-2 Tee piirtämisestä kunnon graafinen versio. Pohjaksi käy esim. [PiirtoMalli.java](file:///e:/kurssit/ohjelmointi2011/demot/tehtavat/demo/PiirtoMalli.java) tai [PiirtoMalliSwing.java.](file:///e:/kurssit/ohjelmointi2011/demot/tehtavat/demo/PiirtoMalliSwing.java)
- G1-2 Muuta graafinen versio sellaiseksi, että klikkaamalla kuvaa jossakin kohti, kuvaan piirretään tätä x:n arvoa vastaavaan kohtaan tangentti käyrälle.
- G3-4 AstiaPelin muuttaminen graafiseksi vaati olemassa oleviin koodeihin jonkin verran muutoksia. Alunperin olisi Astia -luokassa kannattanut maara -attribuutin kaikki käyttö tehdä vain setMaara – metodin kautta. Sitten tämä metodi olisi kertonut määrän muutoksesta kaikille siitä kiinnostuneille. Tällainen toteutus on luokissa (ks. Demo 7 [vastaukset\)](file:///e:/kurssit/ohjelmointi2011/demot/vast/indexyht7.html) [Astia.java](http://users.jyu.fi/~vesal/kurssit/ohjelmointi2011/demot/vast/doc/src-html/demo/d7/Astia.java.html) ja [AstiaPeli.java.](http://users.jyu.fi/~vesal/kurssit/ohjelmointi2011/demot/vast/doc/src-html/demo/d7/AstiaPeli.java.html) Näissä luokissa ei ole mitään grafiikkaan liittyvää, mutta valmius liittää peliin mitä tahansa toimintaa, joka tapahtuu astioiden määrän muuttuessa. Tiedostossa [GraafinenAstiaPeli.java](http://users.jyu.fi/~vesal/kurssit/ohjelmointi2011/demot/vast/doc/src-html/demo/d7/GraafinenAstiaPeli.java.html) tällainen liitos on tehty [GraafinenAstia.](http://users.jyu.fi/~vesal/kurssit/ohjelmointi2011/demot/vast/doc/src-html/demo/d7/GraafinenAstia.java.html) luokan olioihin. Piirrä tietorakennekuva GraafisenAstiaPeli:n tilanteesta kun ämpäristä on kerran kaadettu 8 litran astiaan ja sieltä 5 litran astiaan. Selitä miten astian kaatamisesta tieto siirtyy "pylvääseen" (aja vaikka debuggerilla ja tutki miten kutsut menevät). Piirrä kuvaan seuraavien luokkien tai rajapintoja toteuttavat oliot ja niiden suhteen (kuka viittaa mihinkäkin).

Astia AstiaPeli GraafinenAstia MaaraMuuttuu GraafinenAstiaPeli